### **ПРОТОКОЛ № 12979/2023**

# **проведения совместных испытаний программного обеспечения «RuBackup» версии 2.0 и операционной системы специального назначения «Astra Linux Special Edition» РУСБ.10015-01 (очередное обновление 1.7)**

г. Казань 21.07.2023

### 1 Предмет испытаний

1.1 В настоящем протоколе зафиксирован факт проведения в период с 02.06.2023 по 21.07.2023 совместных испытаний программного обеспечения «RuBackup» версии 2.0 (далее – ПО), разработанного ООО «РУБЭКАП», и операционной системы специального назначения «Astra Linux Special Edition» РУСБ.10015-01 (очередное обновление 1.7) (далее – Astra Linux SE 1.7.0), разработанной ООО «РусБИТех-Астра», включая Astra Linux SE 1.7.0 с установленным оперативным обновлением безопасности БЮЛЛЕТЕНЬ № 2023-0426SE17 (оперативное обновление 1.7.4) (далее – Astra Linux SE 1.7.4).

#### 2 Объект испытаний

2.1 Перечень компонентов, эксплуатировавшихся в ходе проведения данных испытаний, относящихся к ПО, представлен в Таблице 1.

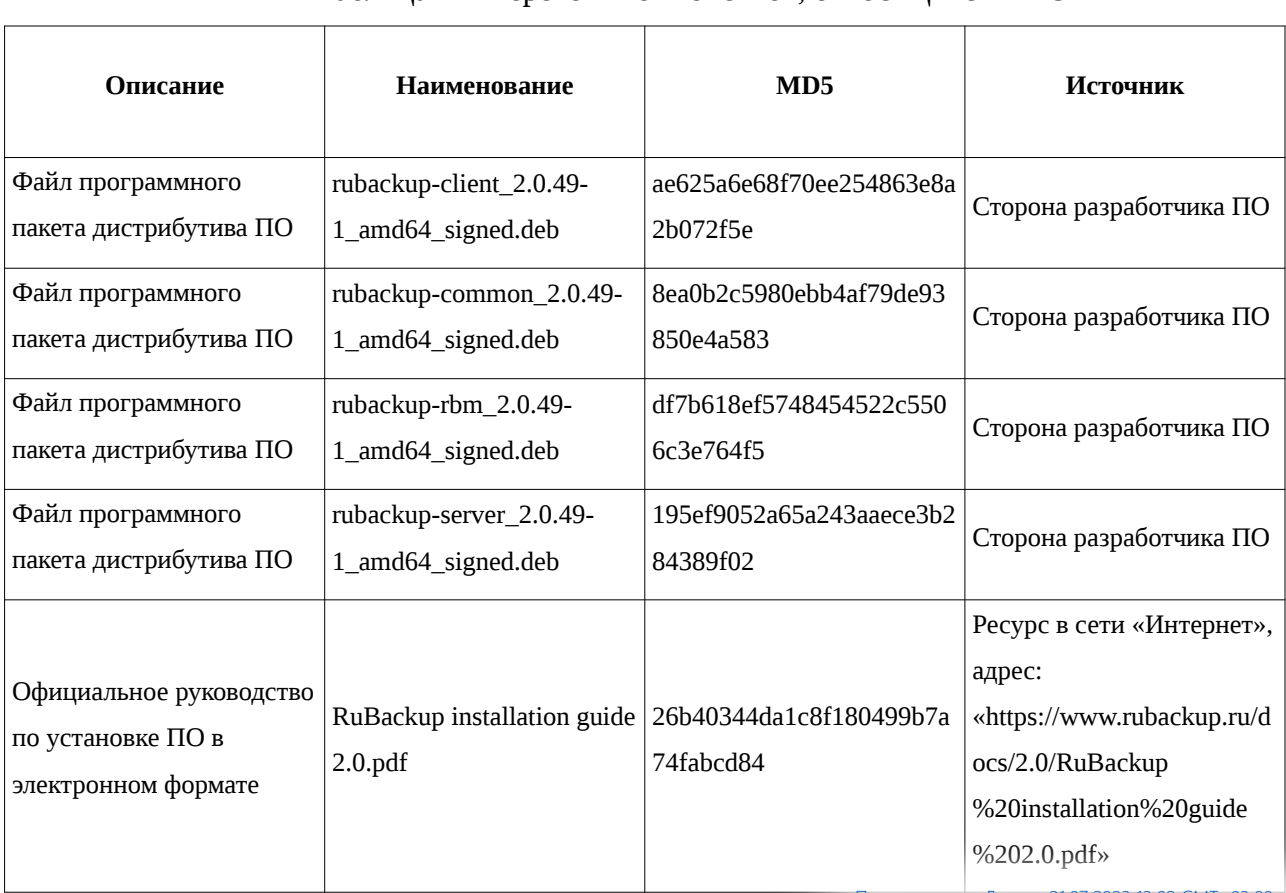

Таблица 1 – Перечень компонентов, относящихся к ПО

Передан через Диадок 21.07.2023 13:02 GMT+03:00 53bfbd6f-5de3-46d0-b362-7a1a56b5959a

且

Страница 1 из 6

3 Ход испытаний

3.1 В ходе проведения настоящих испытаний были выполнены проверки корректности функционирования ПО в средах: Astra Linux SE 1.7.0, Astra Linux SE 1.7.4, – в объеме, указанном в Приложении 1.

3.2 Перечень официальных репозиториев ПО, эксплуатировавшихся в упомянутых средах:

• в среде Astra Linux SE 1.7.0: base;

• в среде Astra Linux SE 1.7.4: base, update.

3.3 Неофициальные репозитории ПО для указанных сред не эксплуатировались.

3.4 С целью проведения указанных проверок при включённом режиме замкнутой программной среды (далее – ЗПС) упомянутых ОС, использовался соответствующий файл открытого ключа, предоставленный стороной разработчика ПО.

3.5 Проверка корректности функционирования ПО в условиях ненулевого уровня конфиденциальности механизма мандатного разграничения доступа (далее – МРД) указанных сред проводилась согласно соответствующему сценарию, предоставленному стороной разработчика ПО.

4 Результаты испытаний

4.1 ПО корректно функционирует в средах: Astra Linux SE 1.7.0, Astra Linux SE 1.7.4.

2

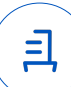

5 Вывод

5.1 ПО и операционная система специального назначения «Astra Linux Special Edition» РУСБ.10015-01 (очередное обновление 1.7) совместимы, принимая во внимание информацию, содержащуюся в разделах 3, 4 и Приложении 2.

6 Состав рабочей группы и подписи сторон

6.1 Данный протокол составлен участниками рабочей группы:

Карпенко Д. И. – руководитель сектора отдела технологической совместимости департамента развития технологического сотрудничества ДВиС ООО «РусБИТех-Астра»;

Поликаров Е. А. – инженер отдела инфраструктуры рабочих мест Департамента внедрения и сопровождения ООО «АйСиЭл Астра Сервис».

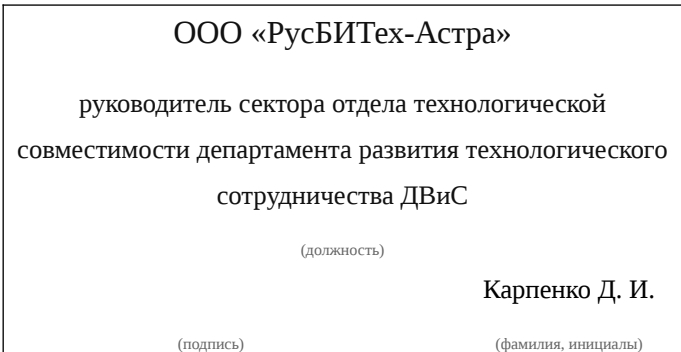

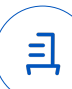

### **Приложение 1 к Протоколу № 12979/2023**

### **Перечень проверок совместимости ПО и Astra Linux SE 1.7.0, Astra Linux SE 1.7.4**

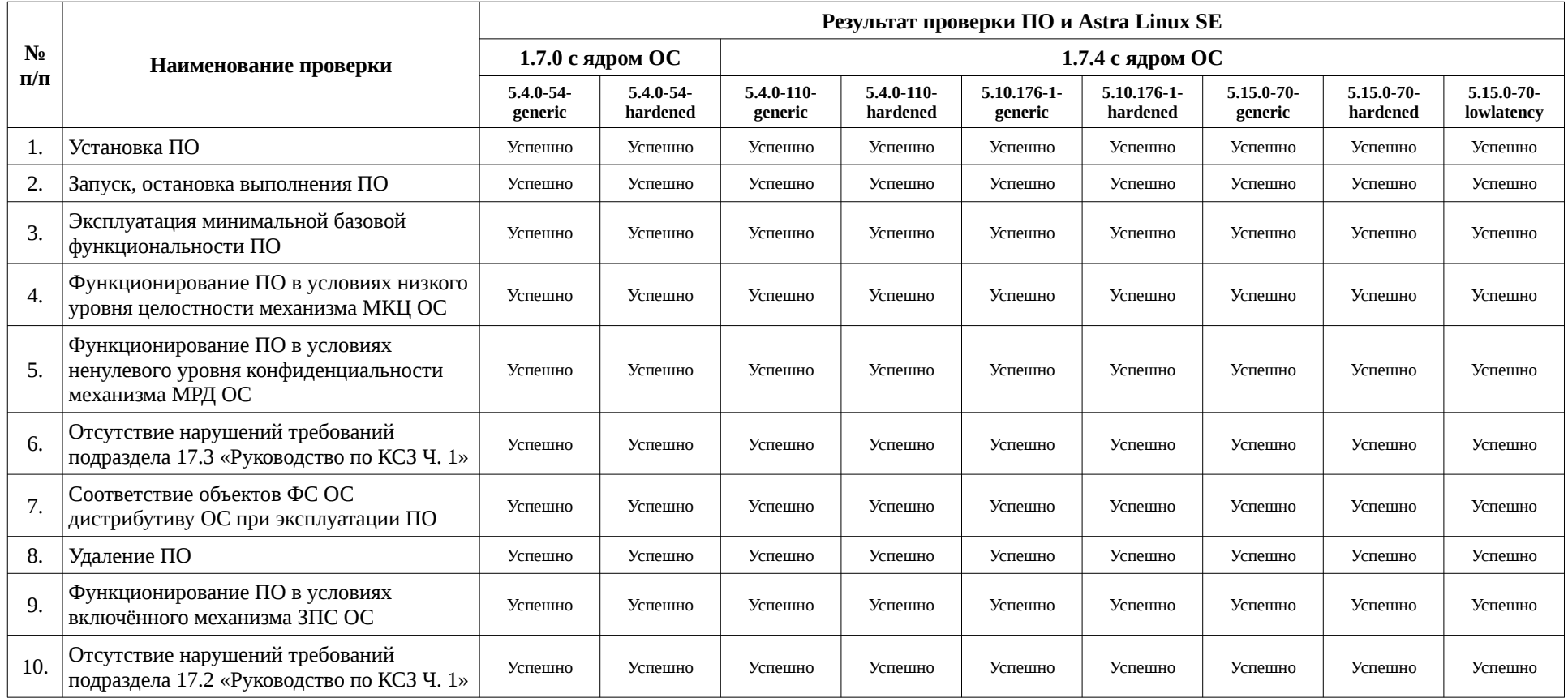

目

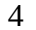

### Приложение 2 к Протоколу № 12979/2023

## Инструкция по установке и удалению ПО в средах: Astra Linux SE 1.7.0, Astra **Linux SE 1.7.4**

1 Установка ПО:

1.1 выполнить системные команды, действия:

1) установить пререквизиты:

sudo apt install bsd-mailx libcurl4 libgt5sql5-psql postgresql-contrib

2) настроить postgresgl:

sudo -u postgres psgl

alter user postgres password '12345':

create user rubackup with superuser createrole login password '12345';

3) в конфигурационном файле /etc/parsec/mswitch.conf указать:

zero if notfound: yes

4) перезапустить сервис postgresql:

sudo service postgresql restart

5) установить пакеты ПО:

sudo dpkg -i rubackup-common 2.0.49-1 amd64 signed.deb rubackupclient 2.0.49-1 amd64 signed.deb rubackup-server 2.0.49-1 amd64 signed.deb rubackup-rbm 2.0.49-1 amd64 signed.deb

2 Удаление ПО:

2.1 выполнить системные команды, действия:

sudo systemctl stop rubackup client rubackup server

sudo systemctl disable rubackup client rubackup server

sudo systemctl daemon-reload

sudo apt purge rubackup-rbm rubackup-server rubackup-client rubackup-common При необходимости удалить следующие директории указанными командами: пул по умолчанию:

sudo rm -r /default pool

директорию ПО с файлами конфигурации, логами, ключами и т.п.:

sudo rm -r /opt/rubackup

каталог для временных операций:

sudo rm -r /rubackup-tmp

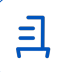

#### **Приложение 3 к Протоколу № 12979/2023**

#### **Перечень используемых сокращений**

«Руководство по КСЗ Ч. 1» – документ «Операционная система специального назначения «Astra Linux Special Edition». Руководство по КСЗ. Часть 1» РУСБ.10015-01 97 01-1;

Astra Linux SE 1.7.0 – операционная система специального назначения «Astra Linux Special Edition» РУСБ.10015-01 (очередное обновление 1.7);

Astra Linux SE 1.7.4 – операционная система специального назначения «Astra Linux Special Edition» РУСБ.10015-01 (очередное обновление 1.7) с установленным оперативным обновлением безопасности БЮЛЛЕТЕНЬ № 2023-0426SE17 (оперативное обновление 1.7.4);

ДВиС – дирекция внедрения и сопровождения;

ЗПС – замкнутая программная среда;

КСЗ – комплекс средств защиты;

МКЦ – мандатный контроль целостности;

МРД – мандатное управление доступом;

ОС – операционная система;

ПО – программное обеспечение «RuBackup» версии 2.0.

Идентификатор документа 53bfbd6f-5de3-46d0-b362-7a1a56b5959a

Документ подписан и передан через оператора ЭДО АО «ПФ «СКБ Контур»

Владелец сертификата: организация, сотрудник Сертификат: серийный номер, период

действия

Дата и время подписания

Подписи отправителя: Карпенко Дмитрий Иванович 04AFBF780037B0108D4C0703DE291A40B2 21.07.2023 13:02 GMT+03:00

с 06.07.2023 10:09 по 06.07.2024 10:09 GMT+03:00

Подпись соответствует файлу документа

彐